## **Instructions**

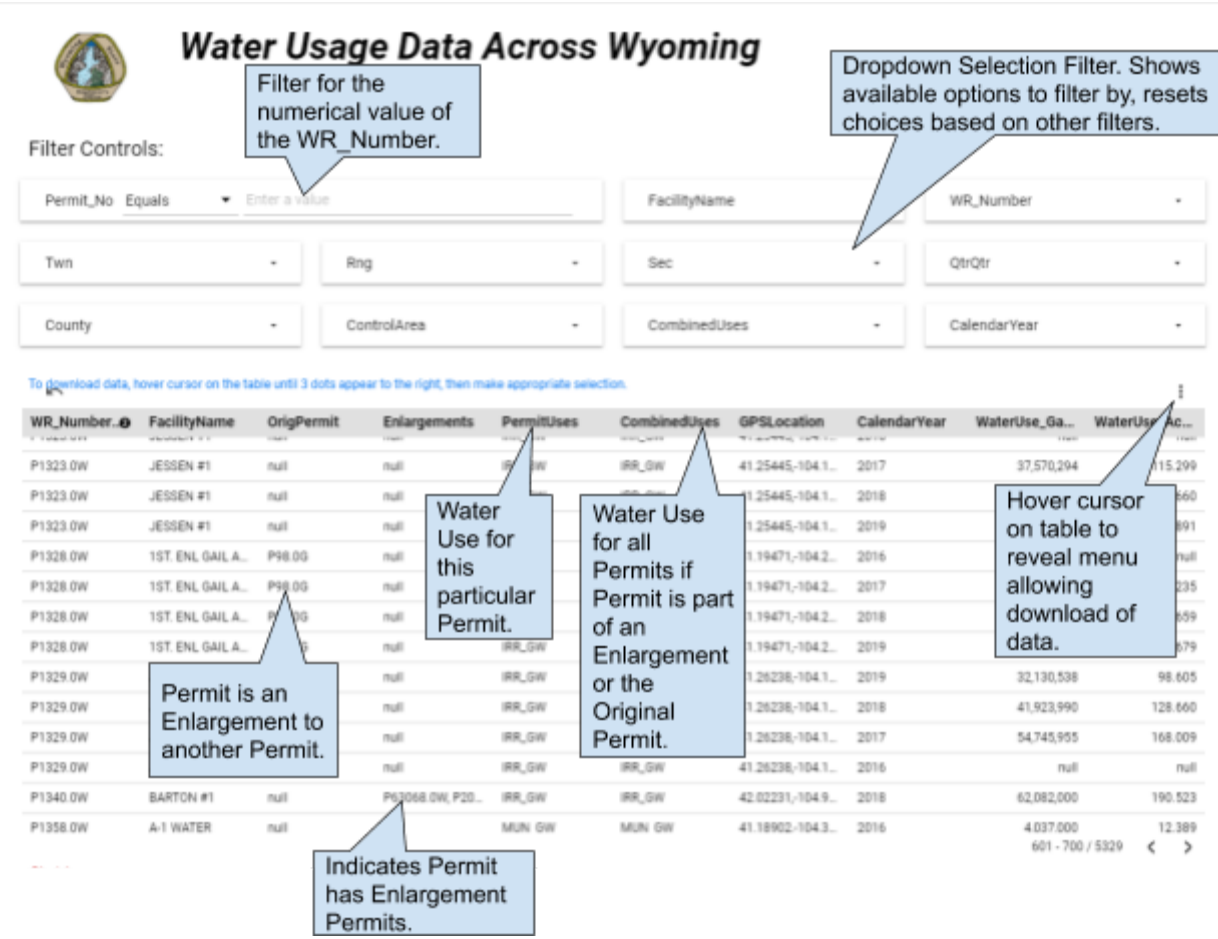

- 1. To download data as is or with filters applied, hover the mouse cursor over the result table until 3 dots appear at the top right hand corner of the table. Click on the dots and several options will appear including the option to download data in (CSV) or (Excel CSV) format. Either option will create a downloaded file that can be readily imported into most Spreadsheet software.
- 2. Clicking on individual table headings will sort the specific column in ascending order, clicking on the same heading again will sort the column in descending order. Hovering the mouse cursor on the result table and clicking on the arrow at the top right hand corner of the table will reset any sorting on the table.
- 3. The numerical value of the State Engineer Ground Water Permit Number is the only filter that allows direct user input. The Permit\_No filter allows for Equals, Between, Greater Than, and Less Than filtering. Example: Selecting 'Between' from the dropdown choices and entering 1 for the first field and 100 for the second field would render all Permits with data where the Permit Number is between 1 and 100.
- 4. All other filter options are of the dropdown type where individual selections can be chosen or a group of selections. If choosing a filter within Twn (Township) and then viewing the available filter options in Rng (Range), the Rng filter will only yield available options with the Twn filter applied. Therefore it is important to note that each successive filter will only present possible options after all prior filters have already been applied. Example: Choosing a Twn filter of 014N will reset choices in all other dropdown filter options where the Twn is 014N, therefore if the Rng filter previously had 100W as one of the filter options but there is no data where the Twn is 014N and the Rng is 100W, this option would no longer be available under the Rng filter options.
- 5. Questions, problems, and general feedback should be directed to [seo-water-reporting@wyo.gov.](mailto:seo-water-reporting@wyo.gov)